## <span id="page-0-0"></span>**Identités commerciales**

Il est possible d'éditer des pièces (factures, devis, etc) sous plusieurs marques commerciales correspondant à la même entité sociale.

## **Utilisation de l'écran**

*Accès :* Depuis le bouton-lien *Identités commerciales* l'onglet [entreprise](https://wiki.gestan.fr/doku.php?id=wiki:v15:parametrage:general:entreprise) du paramétrage général

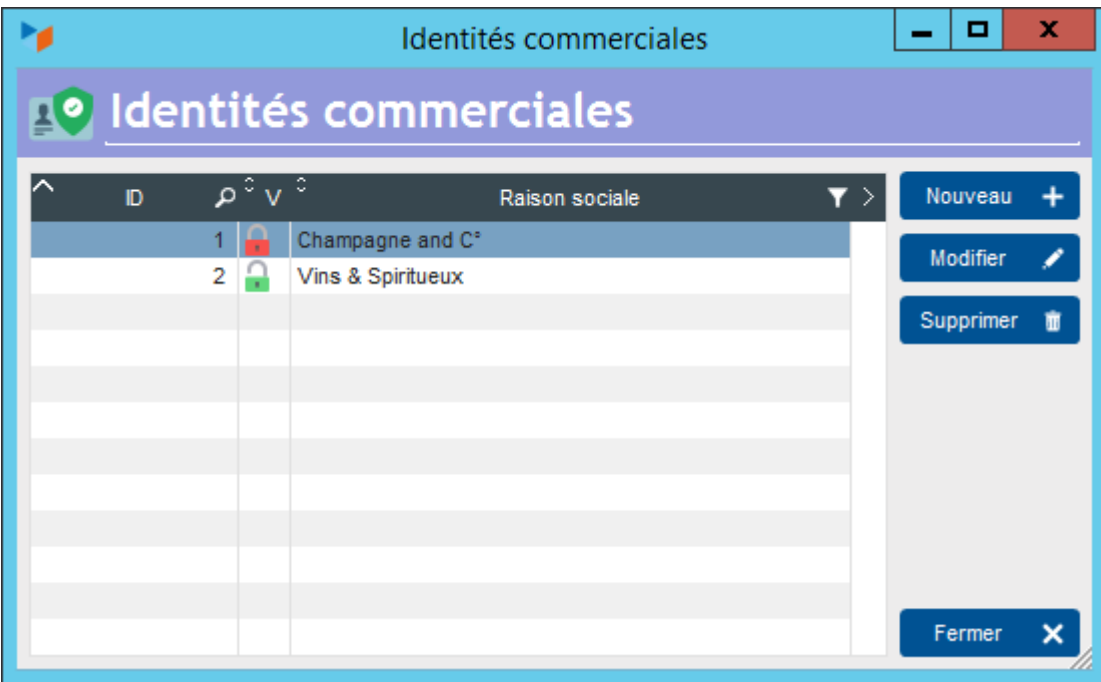

L'écran liste présente la liste des identités commerciales disponibles.

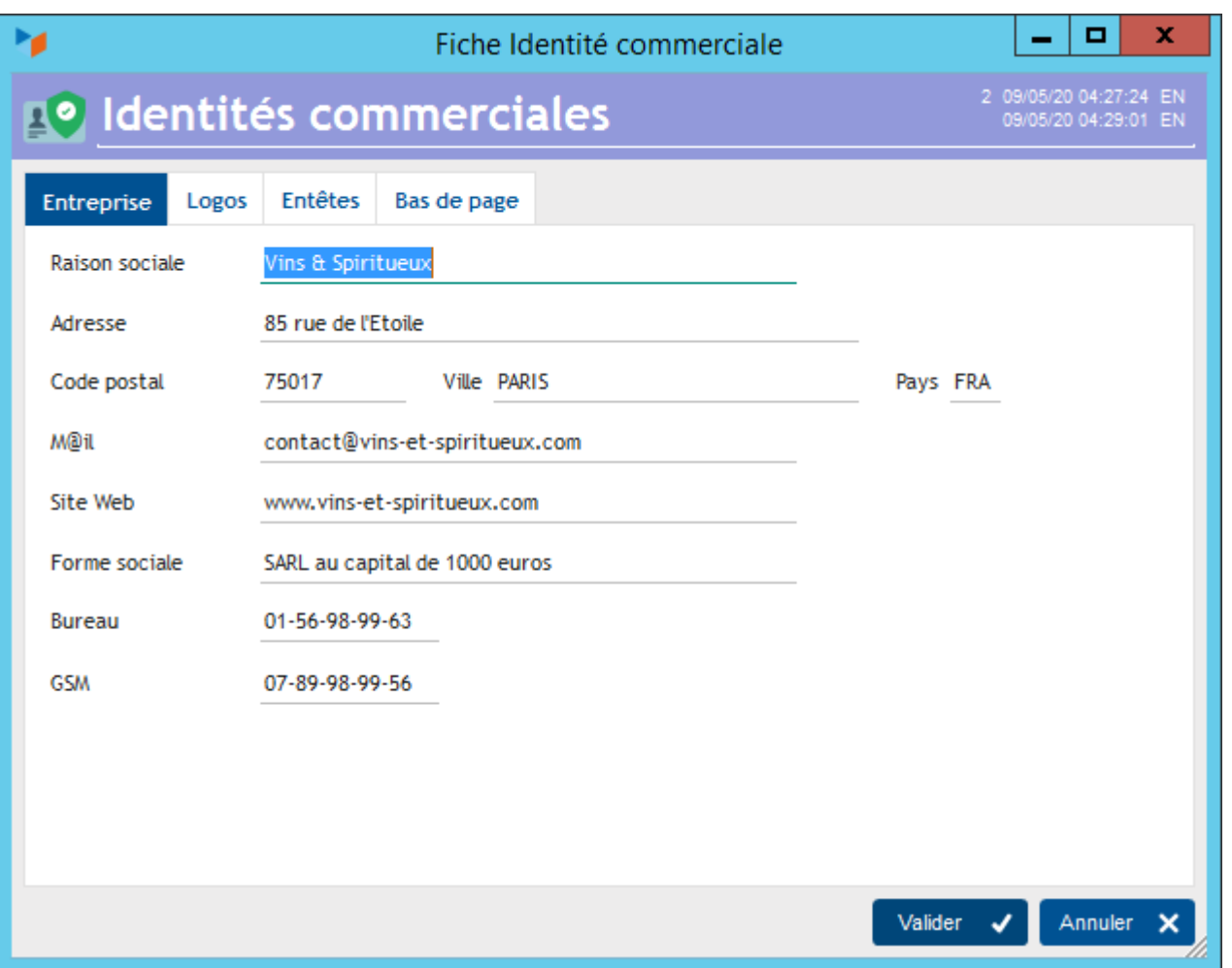

Sur l'écran fiche, il est possible de saisir un certain nombre des paramètres généraux de Gestan.

Vous pouvez par exemple saisir :

- une adresse différente
- des logos différents
- des couleurs différentes
- des libellé pièces différents.

Ces éléments seront imprimés sur les pièces pour lesquelles vous aurez spécifié cette identité commerciale.

## **Sélection d'une identité commerciale pour une pièce**

Sur l'écran liste des factures (ou des devis, BL, etc), dans l'écran des options accessible via le menu contextuel de la table, il sera possible de spécifier l'identité commerciale sous laquelle devra être éditée la facture.

Documentation Gestan

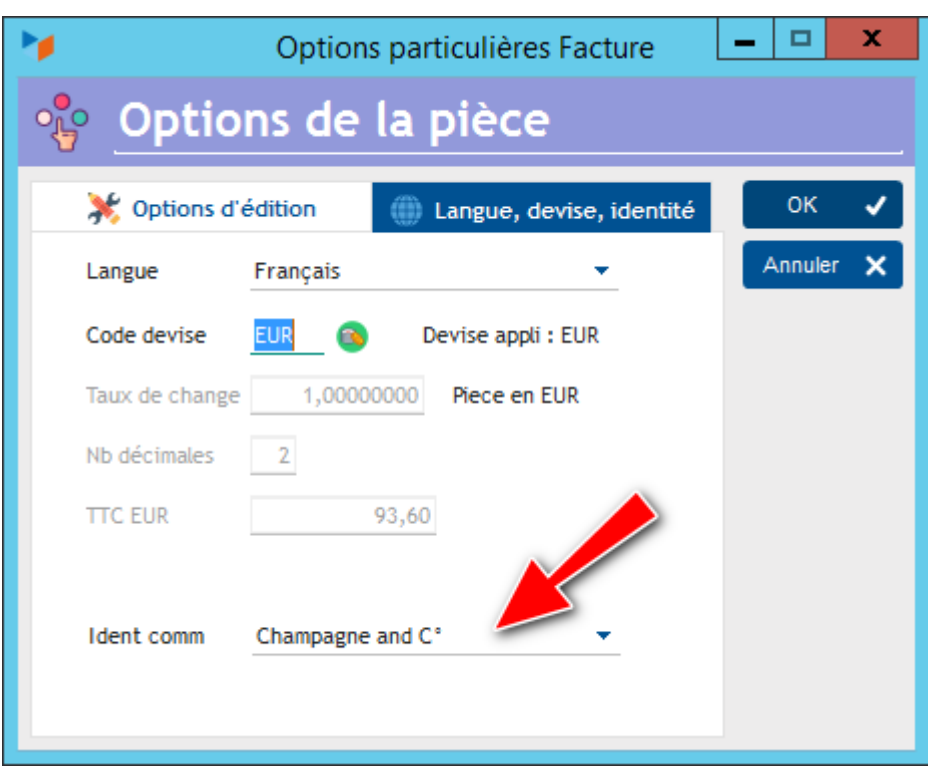

 La numérotation des factures n'est pas dépendante de l'identité commerciale : la numérotation reste unique pour la base.

**Autres articles "Paramétrage"**

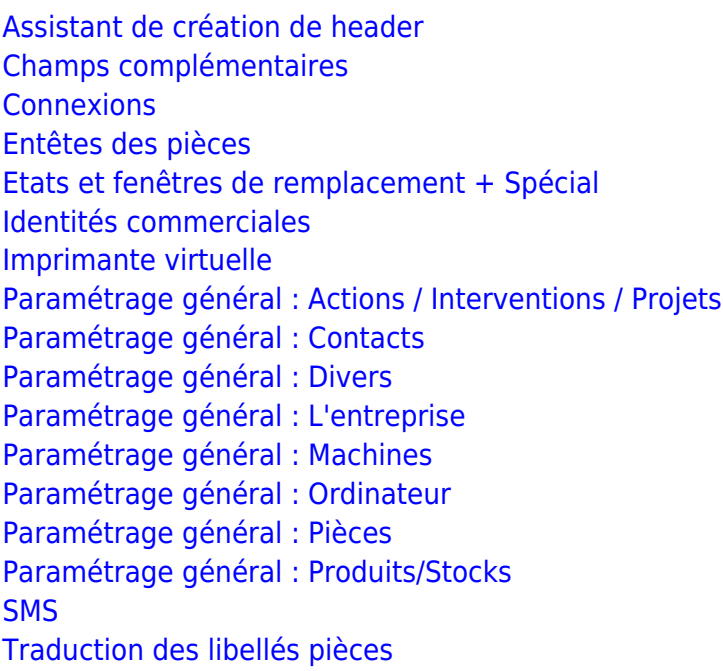

Despuis : <https://wiki.gestan.fr/>- **Le wiki de Gestan**

Lien permanent: **<https://wiki.gestan.fr/doku.php?id=wiki:v15:parametrage:identcom>**

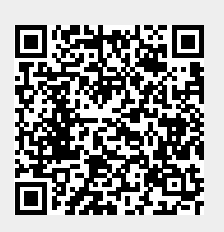

Derni?re mise ? jour : **2023/06/13 00:15**